## <span id="page-0-0"></span>**BUKU MANUAL APLIKASI**

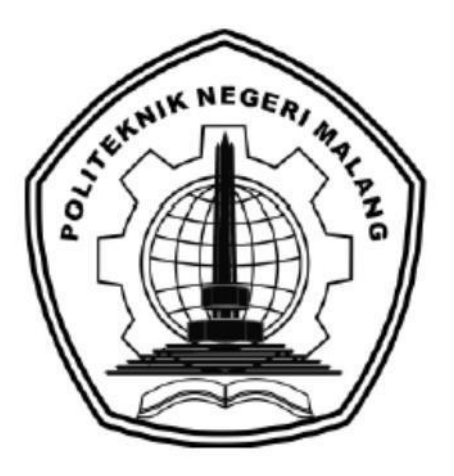

# **"PERANCANGAN** *USER INTERFACE* **PADA APLIKASI ONGIS TRAVEL MENGGUNAKAN METODE** *DESIGN THINKING***"**

**Oleh:** 

**FAHAD NIM. 1741720119**

**JURUSAN TEKNOLOGI INFORMASI POLITEKNIK NEGERI MALANG 2021**

# **DAFTAR ISI**

<span id="page-1-0"></span>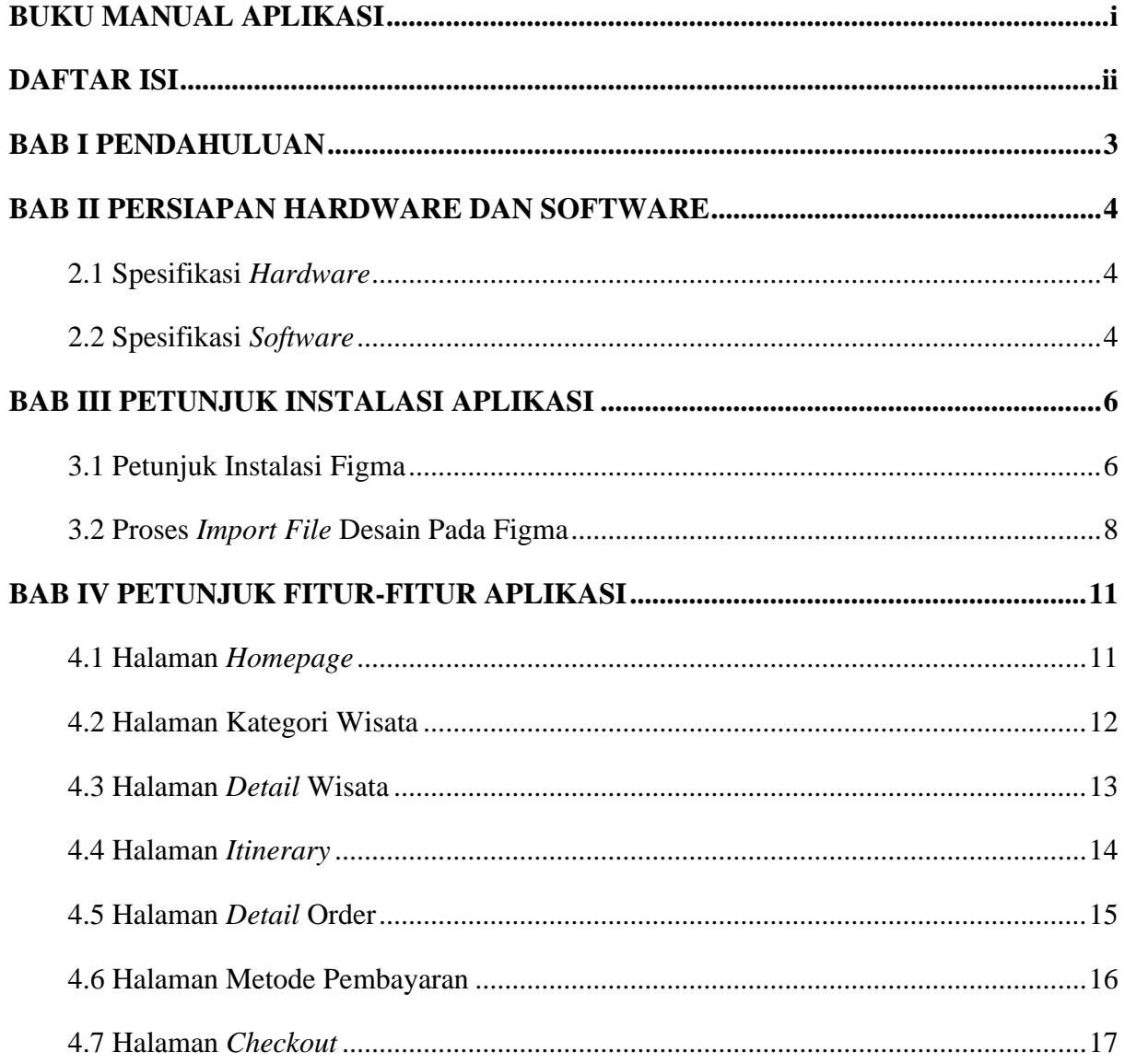

## **BAB I PENDAHULUAN**

<span id="page-2-0"></span>Sebuah desain antarmuka aplikasi *mobile* dari sebuah *website* "Ongis Travel", yang merupakan sistem pemesanan wisata dengan menerapkan metode *design thinking,* untuk dapat memudahkan pengguna dalam pencarian dan pemesananan wisata di Jawa Timur dan sekitarnya.

Proses pembuatan tampilan aplikasi ini menggunakan Figma untuk merancang sebuah desain antarmukanya hingga menjadi sebuah *prototype* aplikasi.

### <span id="page-3-0"></span>**BAB II PERSIAPAN HARDWARE DAN SOFTWARE**

#### <span id="page-3-1"></span>**2.1 Spesifikasi** *Hardware*

Pada Tabel 2.1 ditampilkan spesifikasi perangkat keras (*hardware*) yang dibutuhkan untuk pengguna untuk mengakses *user interface* dari aplikasi "Ongis Travel".

| No. | Nama Perangkat Keras               | Keterangan                                        |
|-----|------------------------------------|---------------------------------------------------|
| 1.  | Processor                          | <i>Processor</i> dengan kecepatan<br>minimal 1GHz |
| 2.  | <b>RAM</b>                         | 1GB / 2GB untuk versi<br>64bit                    |
| 3.  | Penyimpanan Hard Drive             | 16 GB / 20GB untuk versi<br>64-bit                |
| 4.  | Perangkat Input Keyboard dan Mouse |                                                   |

Tabel 2.1 Spesifikasi Perangkat Keras (*Hardware*) Pengguna

#### <span id="page-3-2"></span>**2.2 Spesifikasi** *Software*

Pada Tabel 2.2 ditampilkan spesifikasi perangkat lunak (*software*) yang dibutuhkan untuk pengguna untuk mengakses *user interface* dari aplikasi "Ongis Travel".

| No. | Nama Perangkat Lunak   | Keterangan                     |
|-----|------------------------|--------------------------------|
| 1.  | Sistem Operasi Windows | Windows 8.1, Windows 10,       |
|     |                        | Windows 11                     |
| 2.  | Sistem Operasi Linux   | Semua Linux yang               |
|     |                        | mendukung Browser              |
|     |                        | Chrome $64+$ , Firefox $78+$ , |
|     |                        | Safari 13+, Microsoft Edge     |
|     |                        | $79+$                          |
| 3.  | Sistem Operasi Mac     | MacOS 10.12 (macOS             |
|     |                        | Sierra)                        |
| 4.  | Sistem Operasi Android | Android Nougat 7.0             |

Tabel 2.2 Spesifikasi Perangkat Lunak (*Software*) Pengguna

## **BAB III PETUNJUK INSTALASI APLIKASI**

#### <span id="page-5-1"></span><span id="page-5-0"></span>**3.1 Petunjuk Instalasi Figma**

Sebelum mengakses *user interface* aplikasi "Ongis Travel", anda harus melakukan proses instalasi *software* pendukung terlebih dahulu, yaitu "figma". Berikut ini adalah langkah-langkah untuk proses instalasi *software* figma.

- 1. *Download Software* pada link berikut: <https://www.figma.com/downloads/>
- 2. Pilih "*Desktop App*" dan pilih sesuai dengan OS yang anda gunakan (macOs atau Windows).

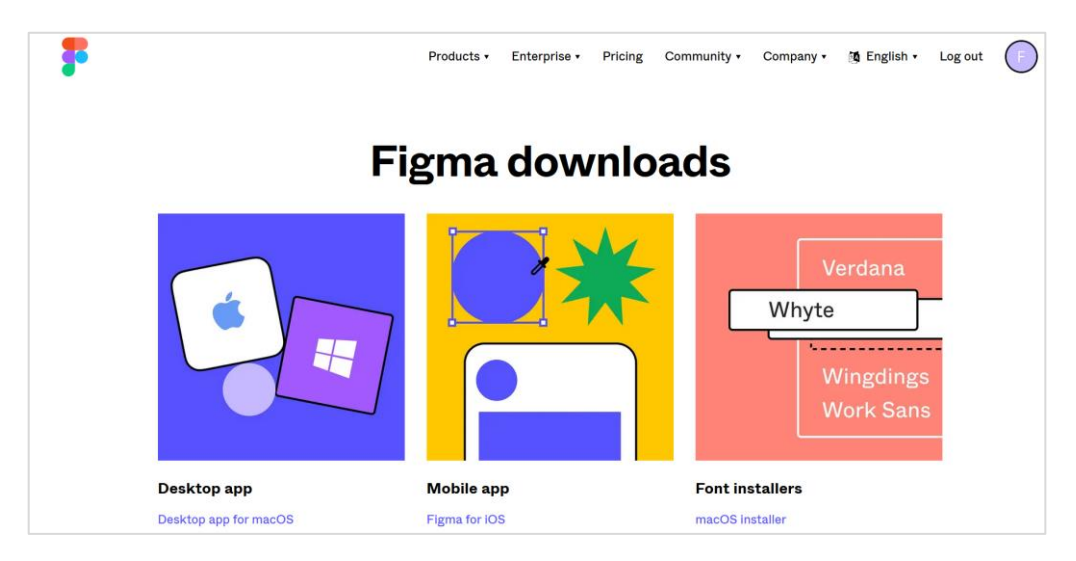

Gambar 3.1 Tampilan Untuk *Download* Figma

3. Setelah mengunduh *file* instalasi figma, lalu buka file instalasi tersebut yaitu "FigmaSetup.exe".

| $\bullet$ FigmaSetup | 3/18/2022 1:10 PM | Application | 85.524 KB |
|----------------------|-------------------|-------------|-----------|
|                      |                   |             |           |

Gambar 3.2 *File* Instalasi Figma

4. Setelah membuka *file* instalasi figma, maka *software* otomatis akan ter-*install*. Selanjutnya lakukan *login* menggunakan akun figma yang sudah dibuat atau buat sebuah akun baru apabila sebelumnya anda tidak memiliki akun figma.

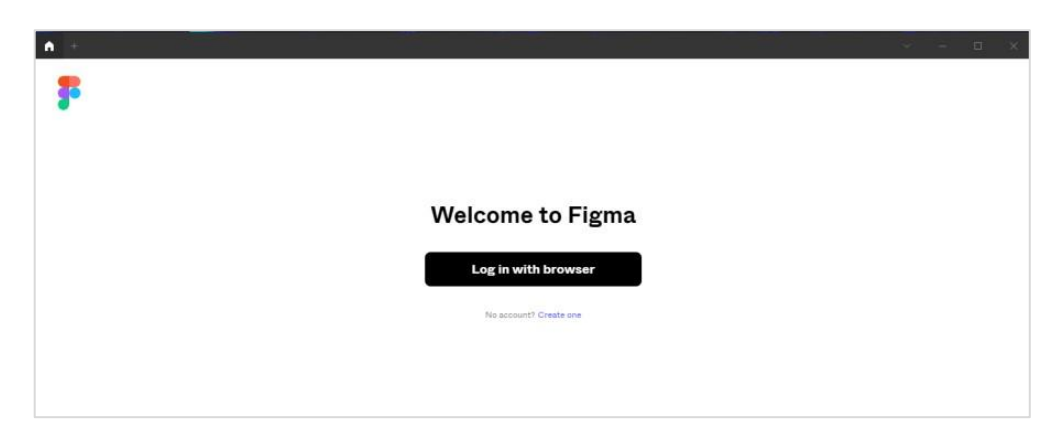

Gambar 3.3 Tampilan Awal Figma

5. Setelah masuk menggunakan akun figma dan proses instalasi selesai, maka akan muncul *dashboard* dari aplikasi figma.

| n        |                                                                |                                                  |                                                           |                                                                                                    |                                                         | $\sigma$<br>Service of                                             |
|----------|----------------------------------------------------------------|--------------------------------------------------|-----------------------------------------------------------|----------------------------------------------------------------------------------------------------|---------------------------------------------------------|--------------------------------------------------------------------|
| P        | Fahad<br>famedo99@gmsil.com                                    | Q. Search files, teams, or people                |                                                           |                                                                                                    |                                                         | $\Box$                                                             |
| $\odot$  | Recents                                                        | Recently viewed                                  |                                                           |                                                                                                    |                                                         |                                                                    |
| D        | <b>Drafts</b>                                                  |                                                  |                                                           |                                                                                                    |                                                         |                                                                    |
| $\oplus$ | Explore community<br>$\rightarrow$                             | New design file<br>Design and prototype          | New FigJam file<br>$+$<br>Whiteboard and diagram          | $\mathcal{L}_{\text{f}}^{\text{c}}(\mathcal{L}_{\text{f}}^{\text{c}}(\mathcal{L}_{\text{f}}^{\text{c}}(\mathcal{L}_{\text{f}}^{\text{c}}(\mathcal{L}_{\text{f}}^{\text{c}}(\mathcal{L}_{\text{f}}^{\text{c}}(\mathcal{L}_{\text{f}}^{\text{c}}(\mathcal{L}_{\text{f}}^{\text{c}}(\mathcal{L}_{\text{f}}^{\text{c}}(\mathcal{L}_{\text{f}}^{\text{c}}(\mathcal{L}_{\text{f}}^{\text{c}}(\mathcal{L}_{\text{f}}^{\text{c}}(\mathcal{L}_{\text{f}}^{\text{c$<br>$+$ | Import file<br>Figma, Sketch, and image files           |                                                                    |
| $\odot$  | Upgrade plan for unlimited<br>design files in teams<br>Upgrade | Explore FigJam templates<br>Equan                | Figure 1                                                  | <b>Business</b>                                                                                                    | <b>Information</b>                                      | See all<br>$\times$<br>Figures                                     |
|          | Skripsi<br>Skripsi                                             | <b>Process</b><br>Map                            | <b>User</b><br>personas                                   | model<br>canvas                                                                                                    | 1000<br><b>Architecture</b><br>& Indexation             | <b>Empathy</b><br>map                                              |
|          | Fahad's Team                                                   | Process Map                                      | User personas                                             | <b>Business model canvas</b>                                                                                                    | Information Architecture Diagram                        | Empathy map                                                        |
|          | First Project                                                  | Filton: All files -                              |                                                           |                                                                                                    |                                                         | ■ 三<br>Sor Last viewed                                             |
|          | $+$ Create new team                                            |                                                  | <b>10 H</b>                                               |                                                                                                    |                                                         |                                                                    |
|          |                                                                | 情報 安装商<br><b>Market Britain</b>                  |                                                           |                                                                                                    | Severe<br><b>松松 経 新 製</b>                               |                                                                    |
|          |                                                                | Ongis Travel<br>In Skripsi - Edited 7 months ago | Anime Streaming Website<br>In Drafts - Edited 25 days ago |                                                                                                    | Ongis Travel (Copy)<br>In Skripsi - Edited 7 months ago | Car Shop Landing Page<br>$\gamma$<br>In Drafts - Edited 7 days ago |

Gambar 3.4 Tampilan *Dashboard* Figma

#### <span id="page-7-0"></span>**3.2 Proses** *Import File* **Desain Pada Figma**

1. Setelah figma berhasil terinstal, selanjutnya lakukan proses *"import file"* desain dengan cara klik "*import file*" pada bagian kanan atas.

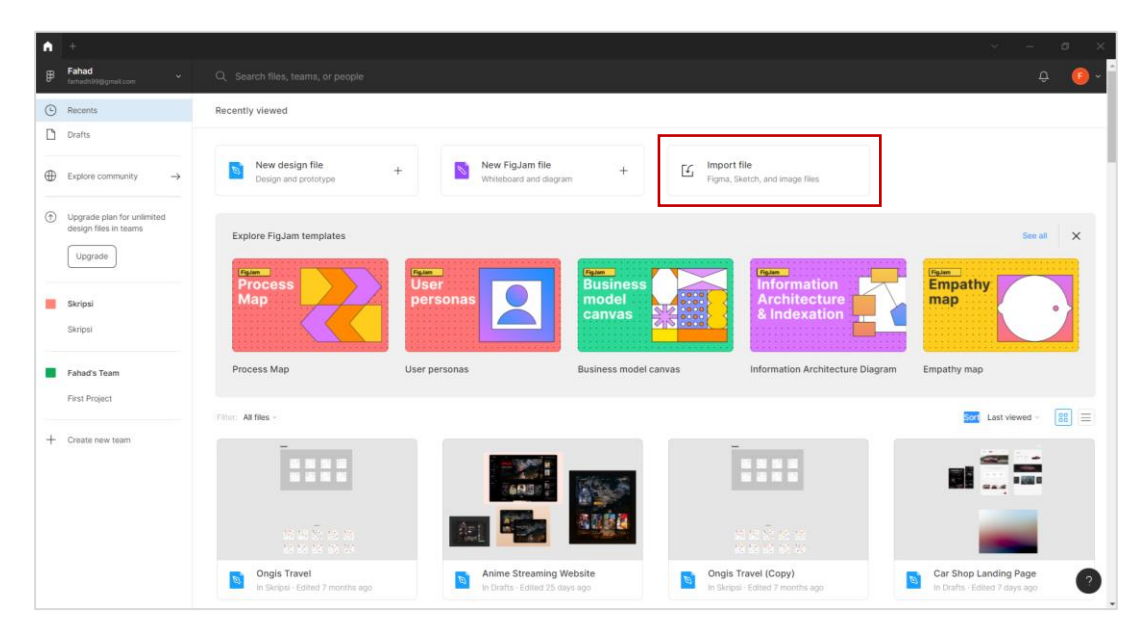

Gambar 3.5 Tampilan *Dashboard* dan *Import File* Pada Figma

2. Pilih *file* desain yang akan di-*import*, lalu klik "*Open*".

| Open                                             |                                                |                        |                       |
|--------------------------------------------------|------------------------------------------------|------------------------|-----------------------|
| $\rightarrow$<br>$\checkmark$                    | > This PC > Local Disk (E:) > Kuliah > Skripsi | G<br>Q<br>$\checkmark$ | Search Skripsi        |
| New folder<br>Organize v                         |                                                |                        | ᆖ                     |
| <b>Desktop</b>                                   | $\sim$<br>Name                                 | Date modified          | Size<br>Type          |
| $\equiv$ Documents<br>$\downarrow$ Downloads     | Proposal                                       | 7/29/2021 10:06 AM     | File folder           |
| <b>J</b> Music                                   | Aplikasi Skripsi - Ongis Travel                | 3/18/2022 9:06 AM      | File<br>97,6          |
| $\blacksquare$ Pictures                          | <b>pot</b> halaman-pengesahan                  | 12/2/2021 1:56 PM      | Microsoft Edge PD     |
| $\blacktriangleright$ : Videos<br>$\sum$ OS (C:) | wi halaman-pengesahan-dikonversi               | 12/28/2021 12:42 PM    | Microsoft Word D<br>8 |
| Local Disk (D:)                                  | <b>WE Pertanyaan kuisioner</b>                 | 1/6/2021 1:52 PM       | Microsoft Word D      |
| $\blacksquare$ Local Disk (E:)                   | Script                                         | 1/19/2021 10:18 PM     | Microsoft Word D      |
| <b>Network</b><br>$\mathcal{P}$                  | surat-keterangan-menyelesaikan-tugas-a         | 12/2/2021 1:56 PM      | Microsoft Edge PD     |
|                                                  | File name: Aplikasi Skripsi - Ongis Travel     | $\checkmark$           | All Files (*.*)       |
|                                                  |                                                |                        | Cancel<br>Open        |

Gambar 3.6 Tampilan Saat Proses *Import File* Desain

3. Tunggu proses *import* sampai dengan selesai

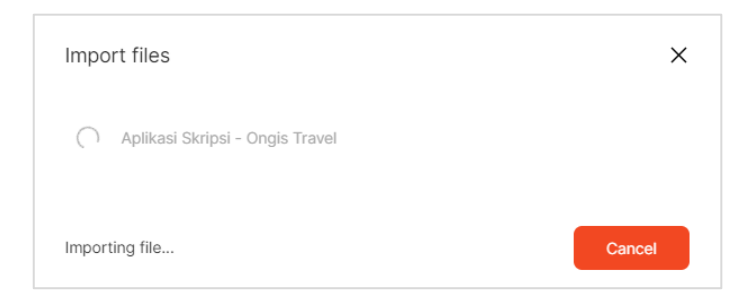

Gambar 3.7 Proses *Import File* Desain

4. Setelah proses *import* selesai, klik *done*

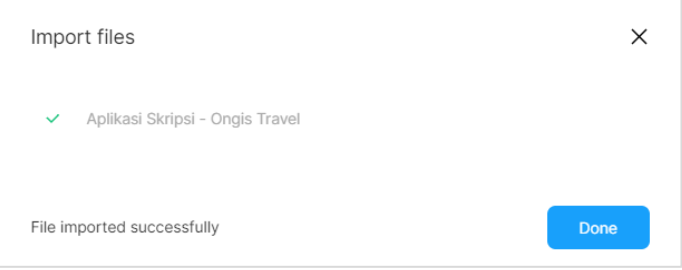

Gambar 3.8 Proses *Import File* Desain Selesai

5. Setelah proses *import* berhasil, klik 2x pada *file* desain yang sudah terimpor pada *dashboard* figma.

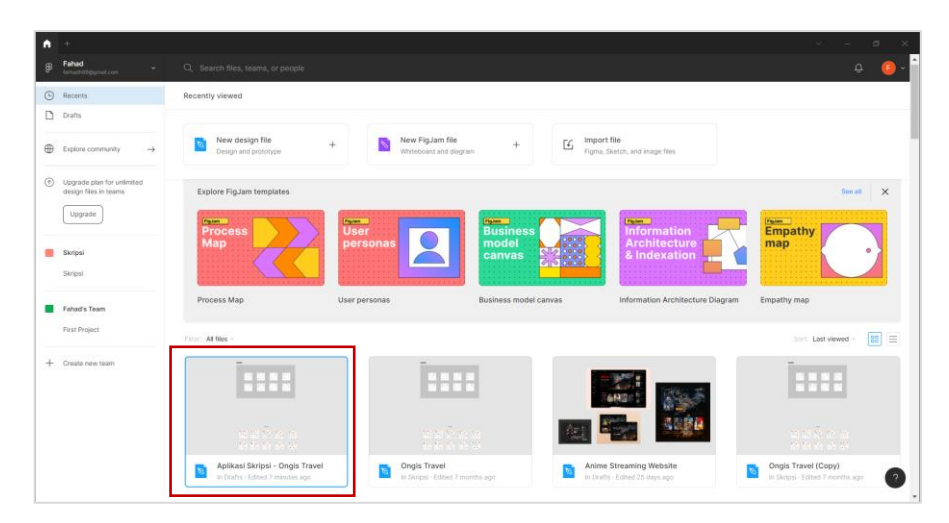

Gambar 3.9 *File* Desain Yang Sudah Terimpor

6. Desain antarmuka aplikasi siap untuk digunakan

| Aplikasi Skripsi - Ongis Travel<br>٠                                                                                                    |                                                                                                    | $\sigma$<br>$\propto$<br>$\mathbf{v} = -\mathbf{v}$ |
|----------------------------------------------------------------------------------------------------|----------------------------------------------------------------------------------------------------|-----------------------------------------------------|
| $\begin{picture}(16,15) \put(0,0){\line(1,0){155}} \put(15,0){\line(1,0){155}} \put(15,0){\line(1,0){155}} \put(15,0){\line(1,0){155}} \put(15,0){\line(1,0){155}} \put(15,0){\line(1,0){155}} \put(15,0){\line(1,0){155}} \put(15,0){\line(1,0){155}} \put(15,0){\line(1,0){155}} \put(15,0){\line(1,0){155}} \put(15,0){\line(1,0){155}} \$<br>$\overline{E}$<br>$\ddot{\triangledown}$ | Drafts / Aplikasi Skripsi - Ongis Travel v                                                                                                    | $\triangleright$<br>$14\%$ $\sim$<br>Share          |
| Mockup -<br>Layers Assets                                                                                                    | Splash.<br>Dennis<br>Login<br>Register<br>Regist .<br>Recet.                                                                                                    | Design Prototype Inspect                            |
| $\ddot{}$<br>Pages                                                                                                    | $\frac{1}{2}$<br>$rac{1}{2}$<br>$=$<br><b>Dealer</b><br>$\equiv$                                                                                                    | Background                                          |
| Emphaty Map                                                                                                    | $\circ$<br>$\circ$<br>$\frac{1}{2} \left( \frac{1}{2} \right) \left( \frac{1}{2} \right) \left( \frac$<br>---<br>$\sim$<br>$\equiv$<br>$\qquad \qquad \blacksquare$ | ESESES<br>100%<br>$^{\circ}$                        |
| User Personal                                                                                                    | Notifik.<br>Notifik.<br>Notifik.<br>Home.<br>Home.<br>Home.<br>Home.<br>Home.<br>Searc.<br>$\sim$<br>$\sim$<br>$\overline{\phantom{a}}$                                                                                                    | ÷<br>Export                                         |
| Wireframe                                                                                                    | with the<br>$\bullet$                                                                                                    |                                                     |
| $\blacktriangleright$ Mockup                                                                                                    | <b>SEE</b><br><b>SEN</b><br>a El M<br>alik<br>$\mathbf{S}$<br>аä<br>÷<br>$-1.1$                                                                                                    |                                                     |
| Prototype                                                                                                    | <b>COLOR</b><br>- 3<br>914 259<br><b>DE 20</b><br>Partial.<br><b>Clusteats</b><br><b>Casta</b><br><b>Pantai</b><br>Kawa.<br>Gustain                                                                                                    |                                                     |
| # Penginapan - Bromo 4                                                                                                    | تعط                                                                                                    |                                                     |
| # Penginapan - Bromo<br># Homepage                                                                                                    | ÷.<br>$\ddot{\phantom{a}}$<br>$\rightarrow$<br><b>Contract</b><br>1.1.1.1<br>$8.6 - 2.4$<br>$- 1 1 1$                                                                                                    |                                                     |
| T Iterasi                                                                                                    | 世幻器<br>20 F<br><b>120.80</b><br><b>1983</b><br>$-7.0$<br>6 m i                                                                                                    |                                                     |
| # Gunung Bromo                                                                                                    | Matan.<br>Trip M.<br>Trip M.<br>Trip B.<br>Trip P.<br>Matan<br>Trip B.<br>Trip P.<br>Open<br>Bromo.<br>果                                                                                                    |                                                     |
| # Itenerary Malang Batu - Bromo 2                                                                                                    | $\frac{1}{2} \left( \begin{array}{ccc} 0 & 0 & 0 & 0 \\ 0 & 0 & 0 & 0 \\ 0 & 0 & 0 & 0 \\ 0 & 0 & 0 & 0 \\ 0 & 0 & 0 & 0 \\ 0 & 0 & 0 & 0 \\ 0 & 0 & 0 & 0 \\ 0 & 0 & 0 & 0 \\ 0 & 0 & 0 & 0 \\ 0 & 0 & 0 & 0 \\ 0 & 0 & 0 & 0 & 0 \\ 0 & 0 & 0 & 0 & 0 \\ 0 & 0 & 0 & 0 & 0 \\ 0 & 0 & 0 & 0 & 0 \\ 0 & 0 & 0 & 0 & 0 \\ 0 & 0 & 0$<br>$-22$<br>$5 + 7$<br>19.228                                                                                                    |                                                     |
| # Itenerary Malang Batu - Bromo 2                                                                                                    | $-0.16$<br>$-2.7$<br>$-1.1$<br>$-1.1$<br>$A = 1$<br>$= -1$<br>$-2 - 1$<br>$-7.5$<br>$= 50.66$<br>$-2.4$<br>最新型<br>of Miles<br>福屋博<br>உச<br>温温酸<br>$\overline{\phantom{a}}$<br>$-EB$<br><b>88 03 54</b><br><b>Bill</b> (25 pm)<br>請問題<br>-<br>$\sim$                                                                                                    |                                                     |
| # Malang Batu - Bromo 2 Hari 1 Mala                                                                                                    | <b>COLOR</b><br><b>COL</b><br>-<br>$\sim$<br><b>Million</b><br><b>Midset</b><br>Richmo                                                                                                    |                                                     |
| 11 Malang Batu - Bromo 2 Hari 1 Mala                                                                                                    | Trip M.<br>Tilo M.<br>Trip B.<br>Trip P.<br>Trio P.<br>Trip B.                                                                                                    |                                                     |
| # Kategori - Gunung                                                                                                    | ÷<br>÷,<br>2<br>ż<br>×,<br>Ŀ,                                                                                                    |                                                     |
| # Notifikasi                                                                                                    | m                                                                                                    |                                                     |
| # Tentang Kami                                                                                                    |                                                                                                    |                                                     |
| 11 Edit Profil - Saved                                                                                                    | Museu.<br>Coban.<br>Batu<br>Paritisi.<br>Manor.<br>Direct.<br>Jatimi<br>Kateg.<br>Kateg<br>Kateg.<br>Kateg.<br>Partal.<br>$\sim$<br>×<br>$\sim$<br>÷<br>a<br>aa:<br>м<br>$\sim$                                                                                                    |                                                     |
| 11 Edit Profil                                                                                                    | o.<br>$\overline{a}$<br>礛<br><b>AND</b><br>$-100$<br>$-$<br>$-1.1$<br>$7 - 18$<br>1777866<br>$-111$                                                                                                    | Ð                                                   |
| # Ubah Password - Saved                                                                                                    | 三<br>Ed.<br>弱<br>然血器<br>国型属<br><b>DS 68 DK</b><br>資源系<br>经票据<br>近星區<br><b>15 19 KM</b><br>司口は<br>-                                                                                                    |                                                     |

Gambar 3.10 Tampilan Desain Antarmuka Aplikasi

## **BAB IV PETUNJUK FITUR-FITUR APLIKASI**

## <span id="page-10-1"></span><span id="page-10-0"></span>**4.1 Halaman** *Homepage*

Halaman ini menampilkan konten dan fitur seperti: *search bar*, destinasi populer, kategori wisata, dan paket wisata.

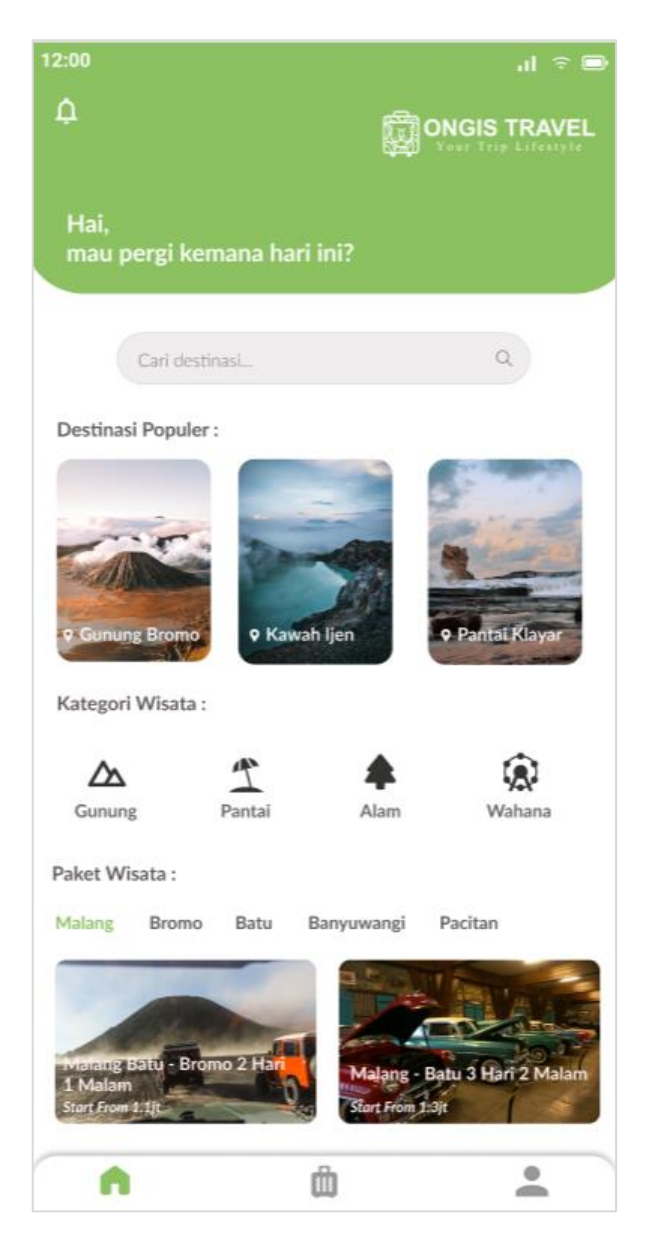

Gambar 4.1 Halaman *Homepage*

# <span id="page-11-0"></span>**4.2 Halaman Kategori Wisata**

Halaman ini menampilkan halaman kategori wisata yang berisi *list* tempat wisata saat pengguna memlih menu kategori wisata pada halaman *homepage.*

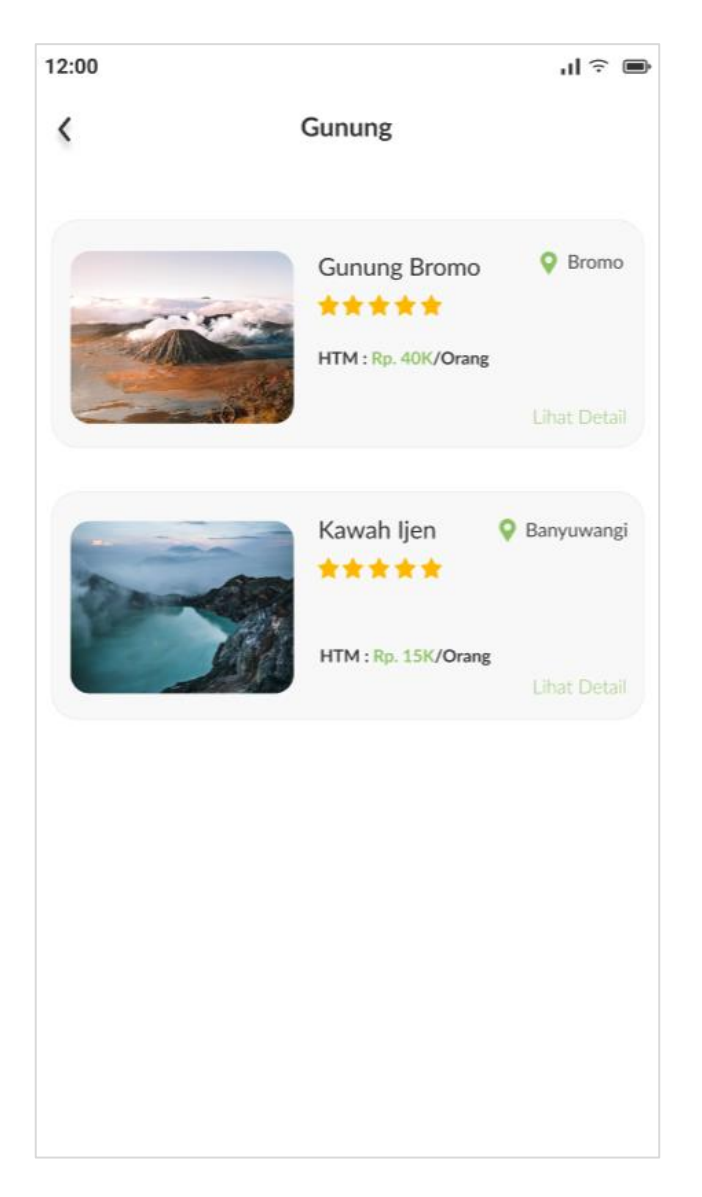

Gambar 4.2 Halaman Kategori Wisata

#### <span id="page-12-0"></span>**4.3 Halaman** *Detail* **Wisata**

Halaman ini menampilkan *detail* wisata, yang berisikan deskripsi, durasi, *wishlist*, *rating*, fasilitas, galeri, harga serta juga menu *pop up* untuk menambahkan jumlah orang.

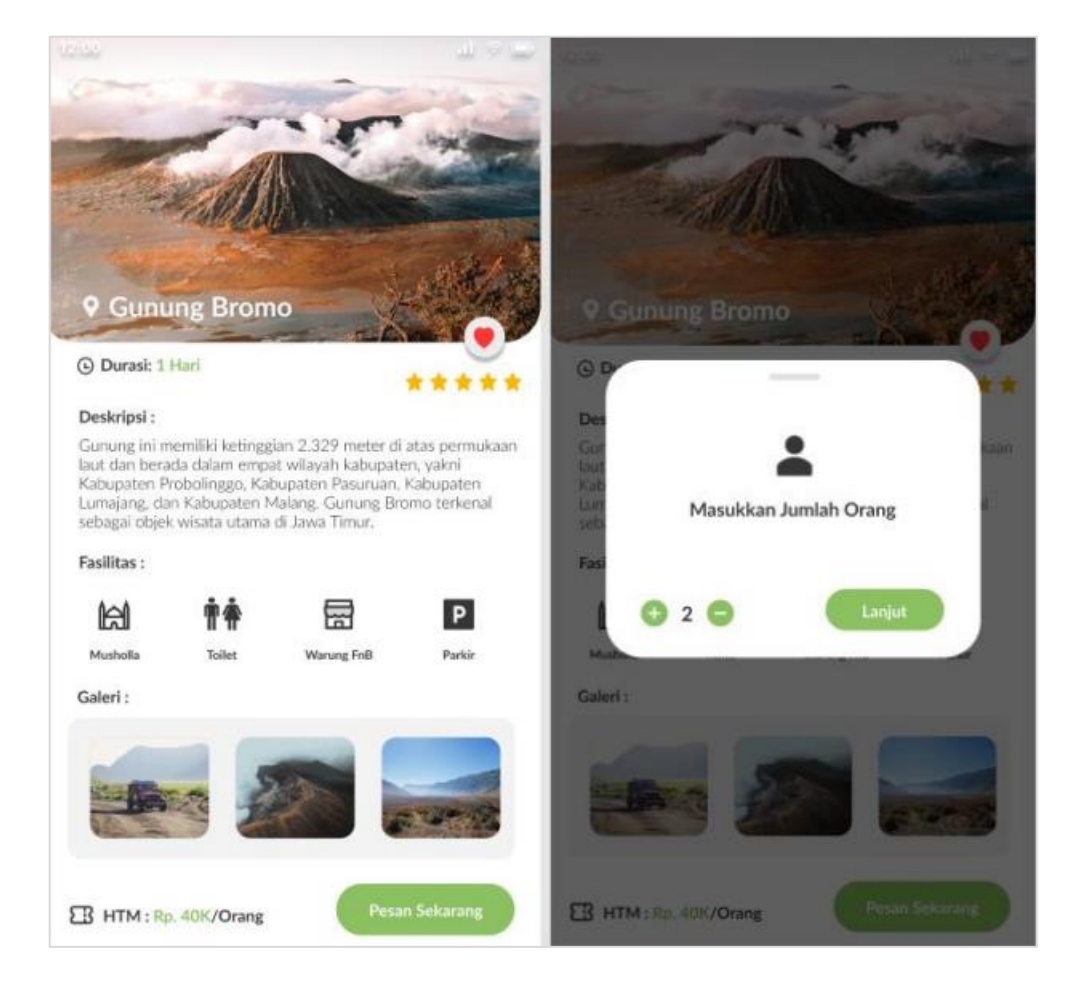

Gambar 4.3 Halaman *Detail* Wisata

#### <span id="page-13-0"></span>**4.4 Halaman** *Itinerary*

Halaman ini menampillkan *itinerary* atau rencana perjalanan pada hari pertama dst, saat pengguna memilih wisata yang dituju.

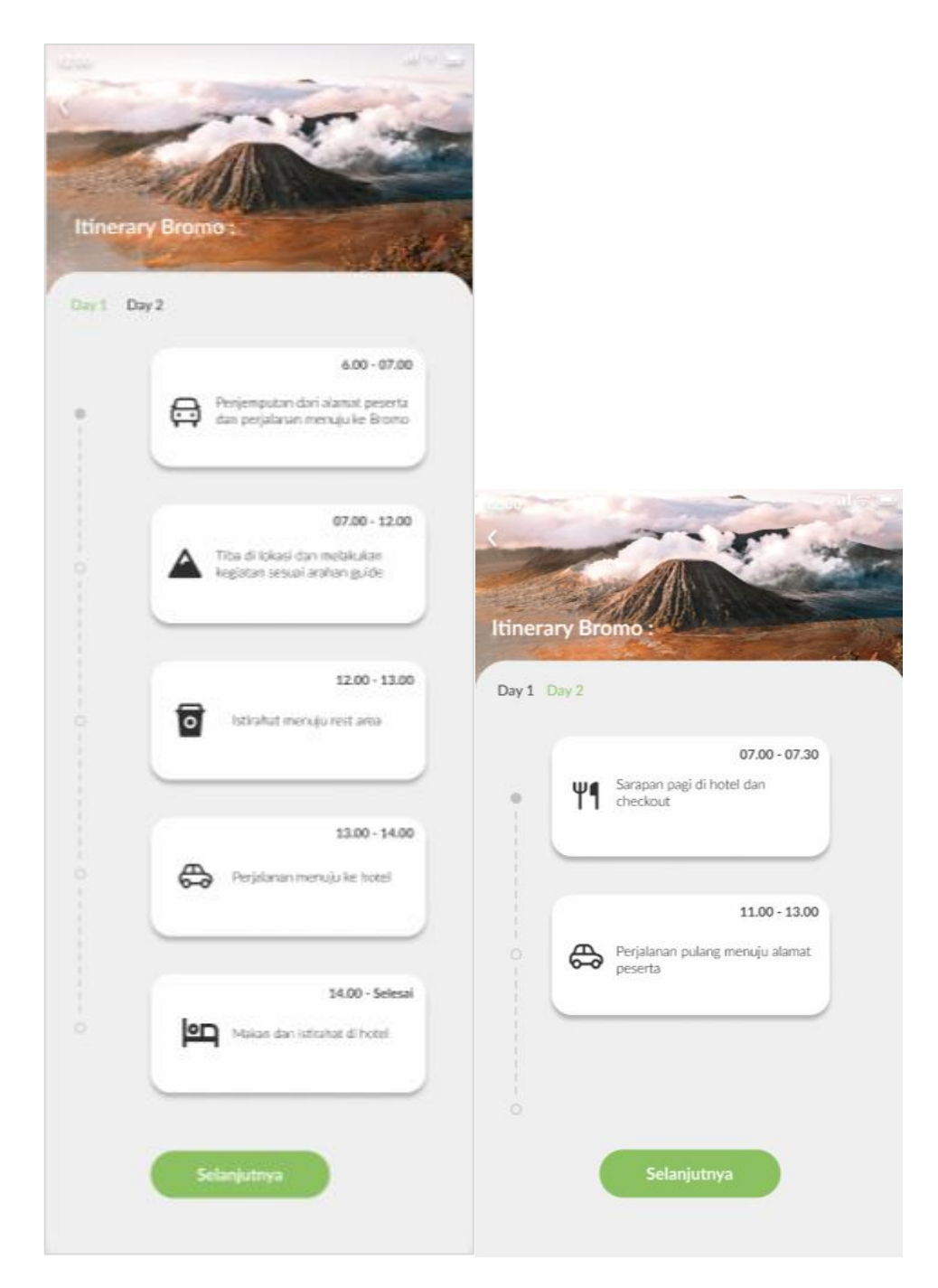

Gambar 4.4 Halaman *Itinerary*

### <span id="page-14-0"></span>**4.5 Halaman** *Detail* **Order**

Halaman ini menampilkan detail dari pesanan yang berisikan destinasi yang dituju, transportasi dan penginapan yang dipilih beserta total harga dari pesanan.

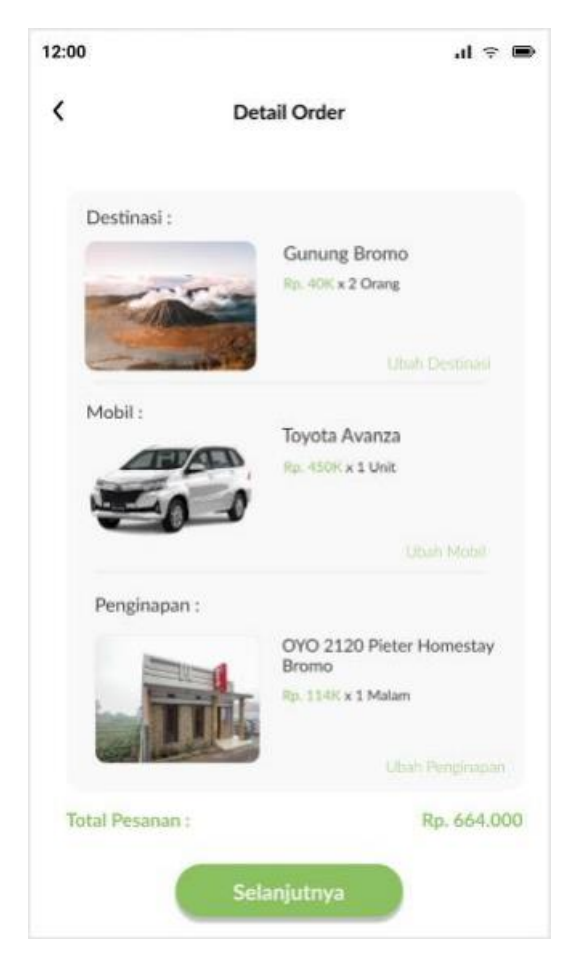

Gambar 4.5 Halaman *Detail Order*

### <span id="page-15-0"></span>**4.6 Halaman Metode Pembayaran**

Halaman ini menampilkan beberapa metode pembayaran yang dapat dipilih oleh pengguna untuk melakukan proses pembayaran.

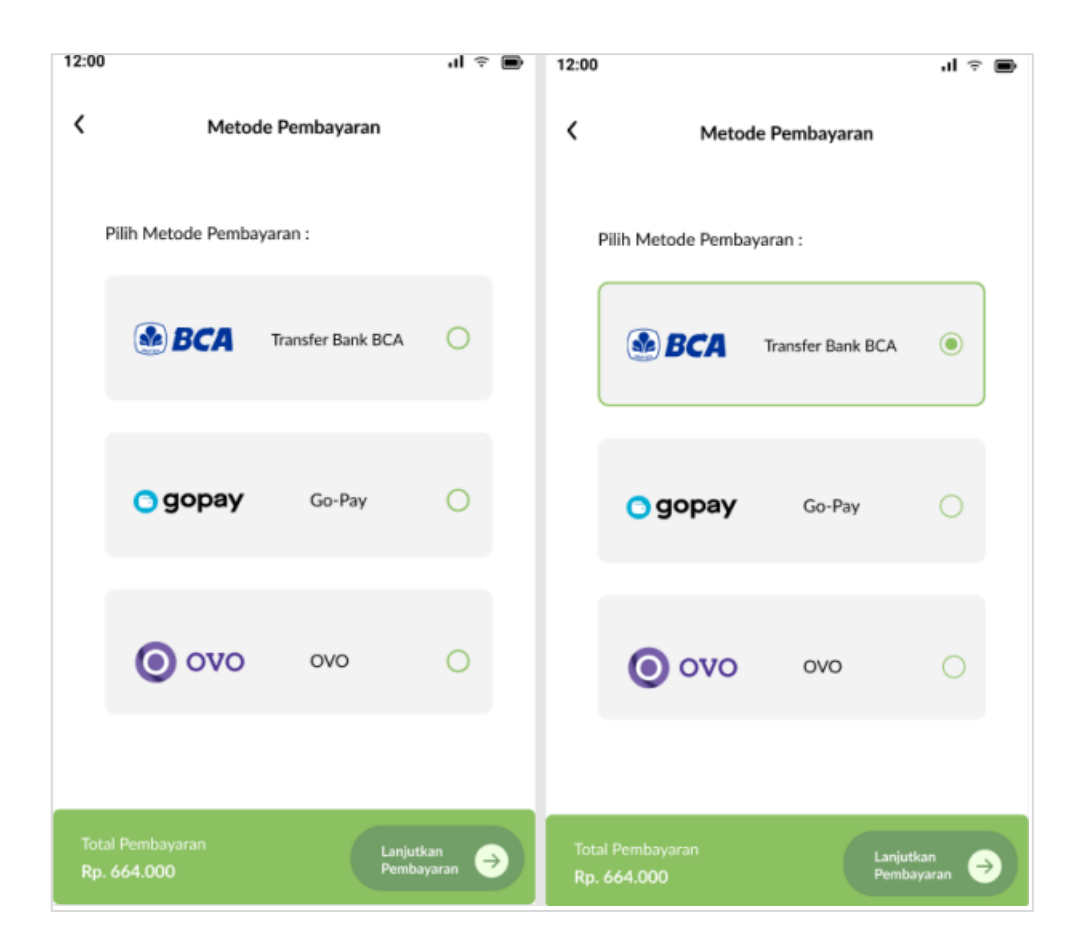

Gambar 4.6 Halaman Metode Pembayaran

## <span id="page-16-0"></span>**4.7 Halaman** *Checkout*

Halaman ini menampilkan proses pengguna saat melakukan pembayaran dan juga menampilkan ringkasan *order*.

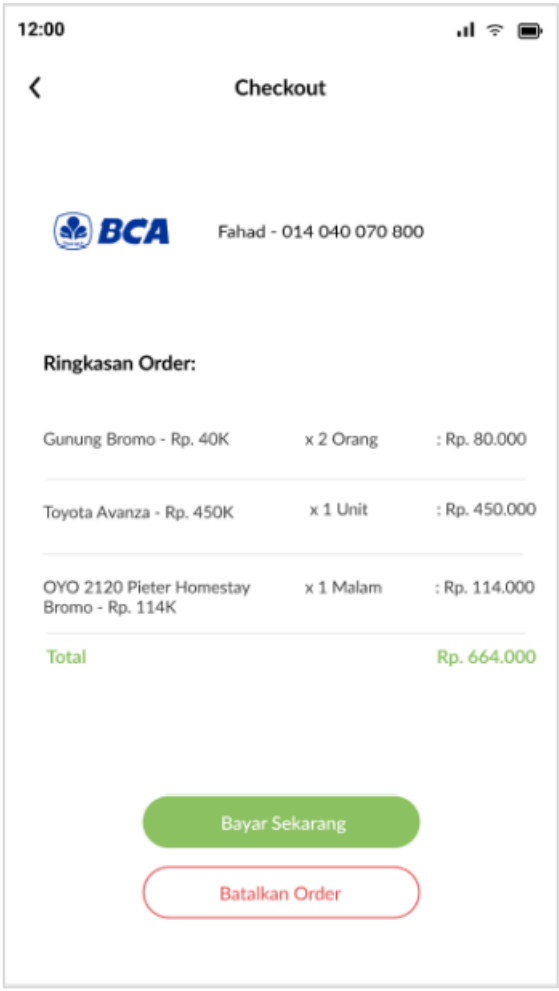

Gambar 4.7 Halaman *Checkout*